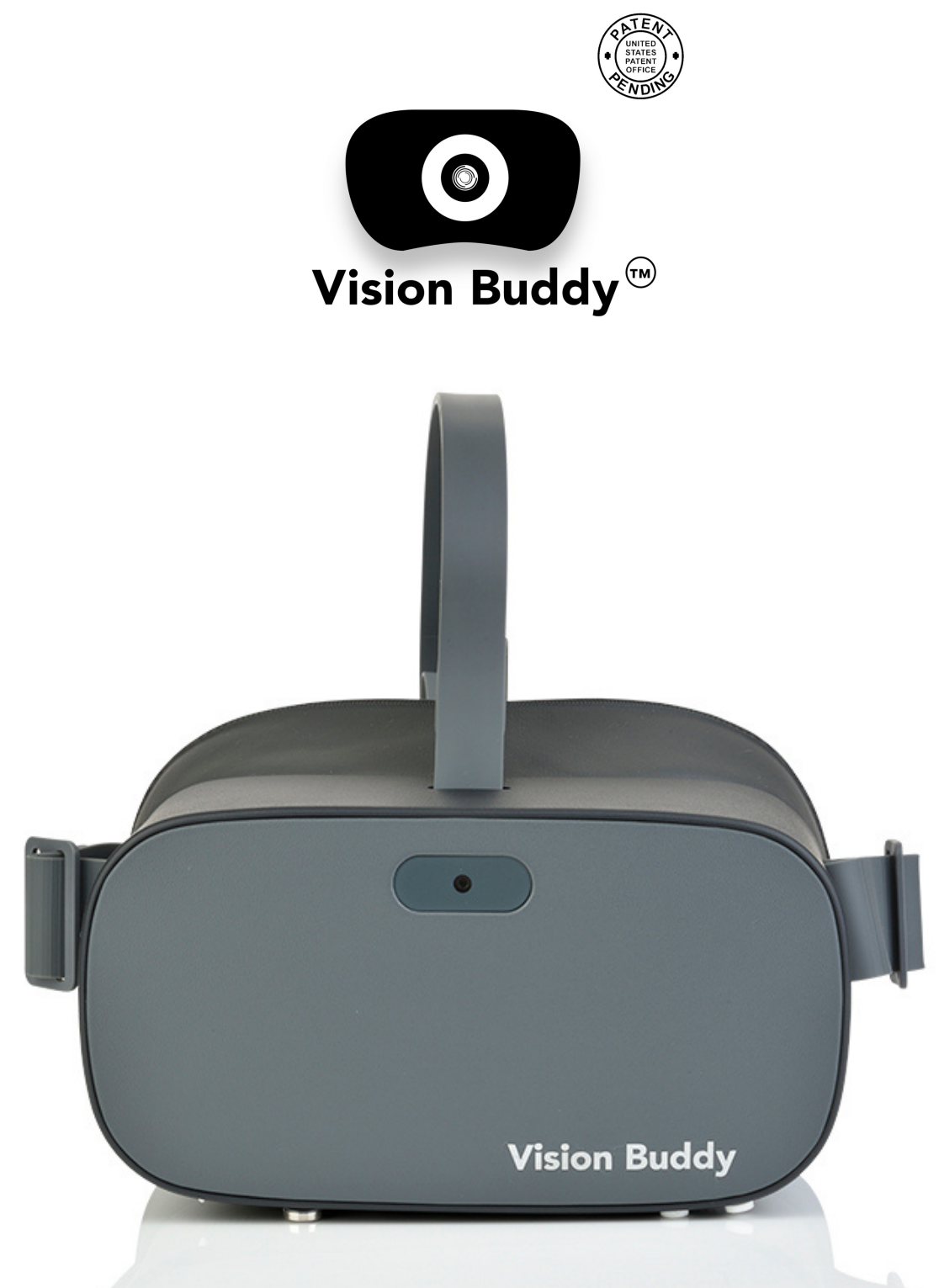

#### **All-In-One Device For The Visually Impaired**

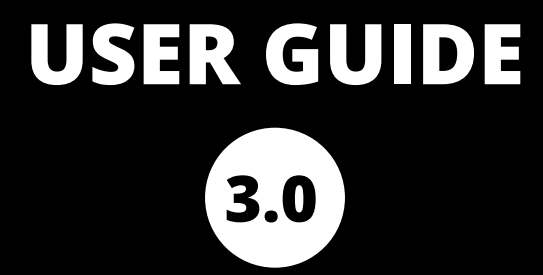

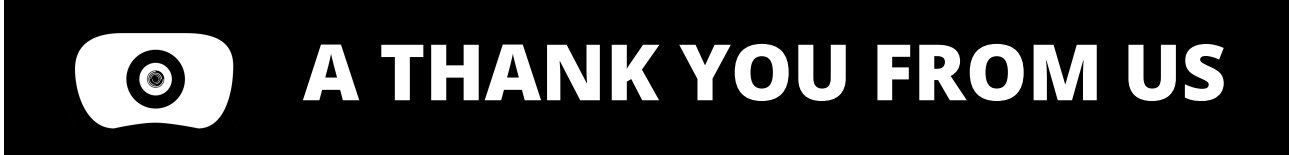

#### **Hello,**

**We are excited about your new journey with Vision Buddy! With this headset, you are one step closer to regaining independence.**

**This guide will help you set up your Vision Buddy with ease so that you can return to doing the activities you love.**

**Enjoy!**

**Sincerely, The Vision Buddy Team**

# **Table of Contents**

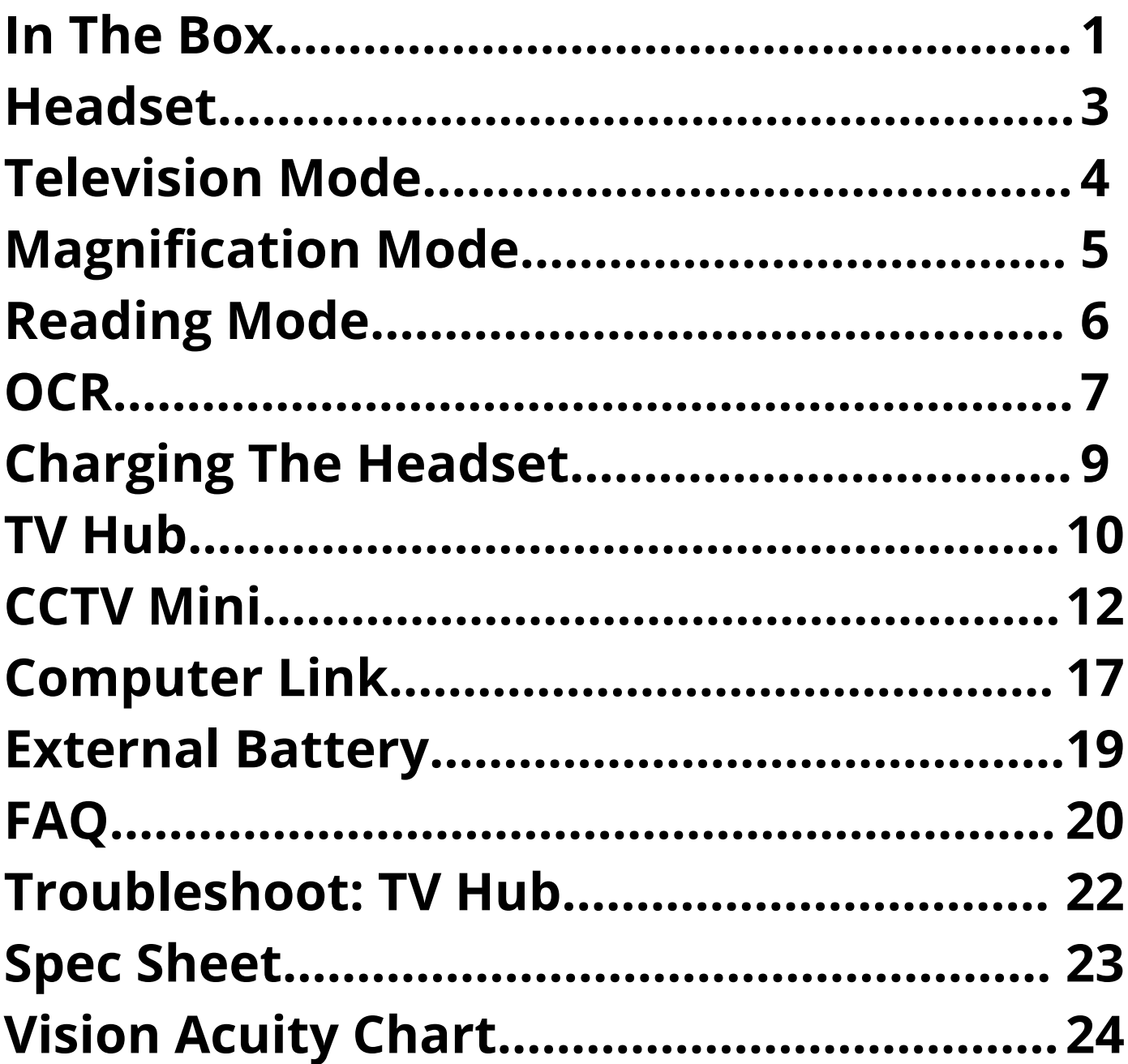

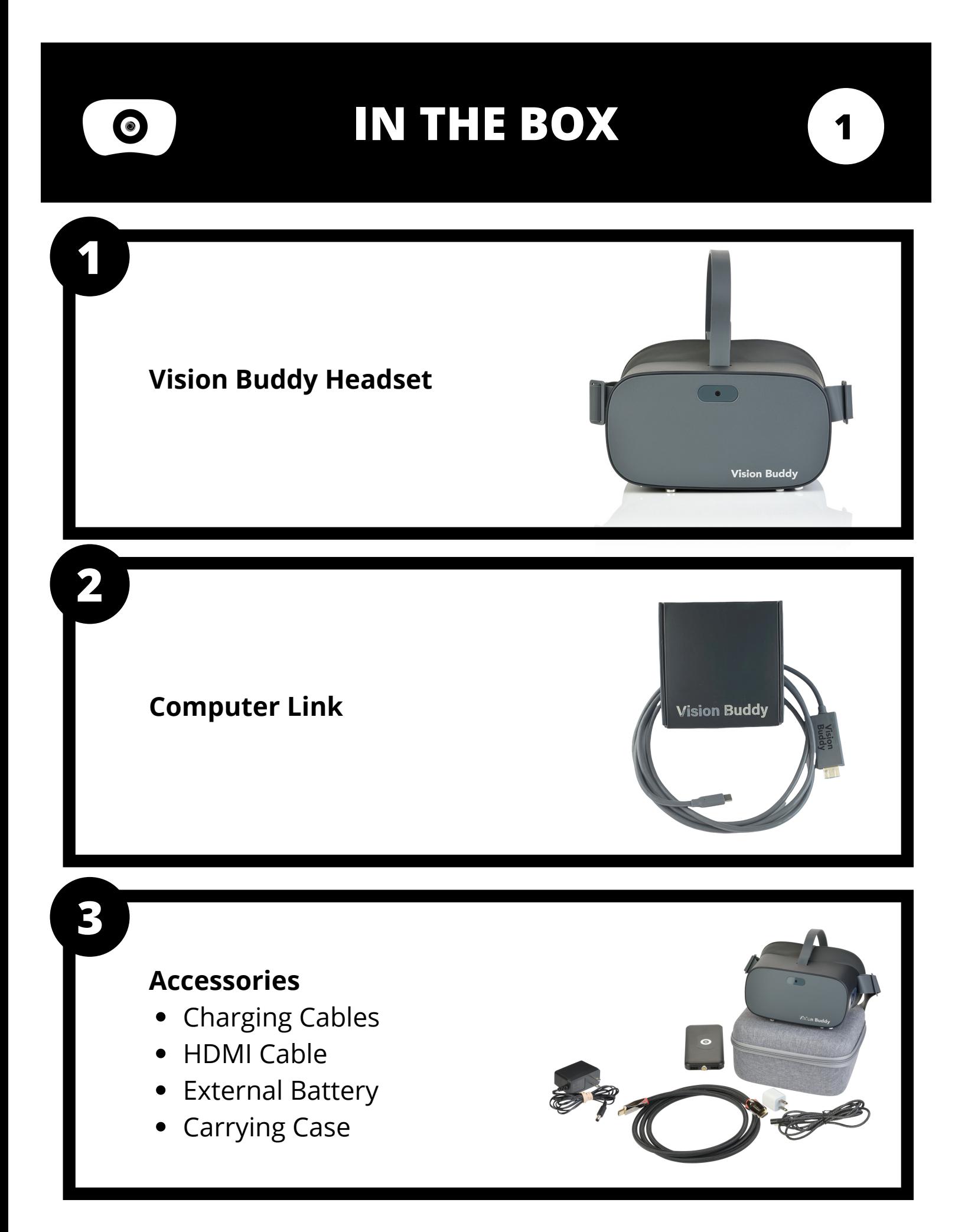

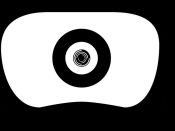

### **IN THE BOX**

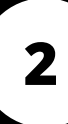

#### **TV Hub**

- Included In
	- o Vision Buddy TV Package
	- o Vision Buddy Pro Package

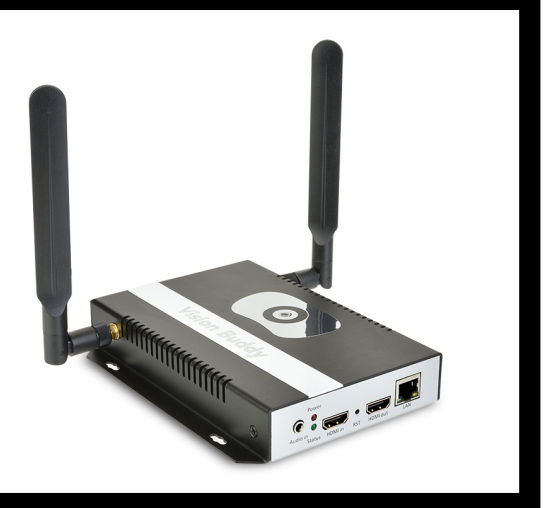

## **5**

#### **CCTV Mini**

- Included In
	- o Vision Buddy CCTV Package
	- o Vision Buddy Pro Package

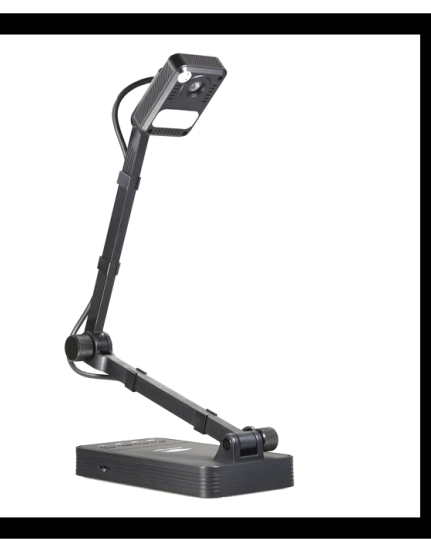

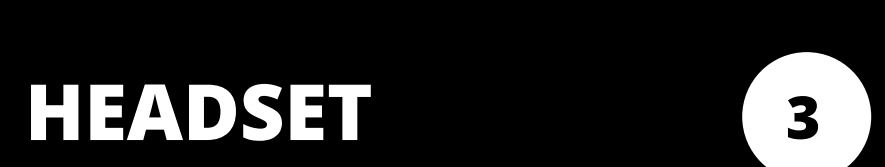

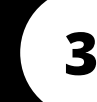

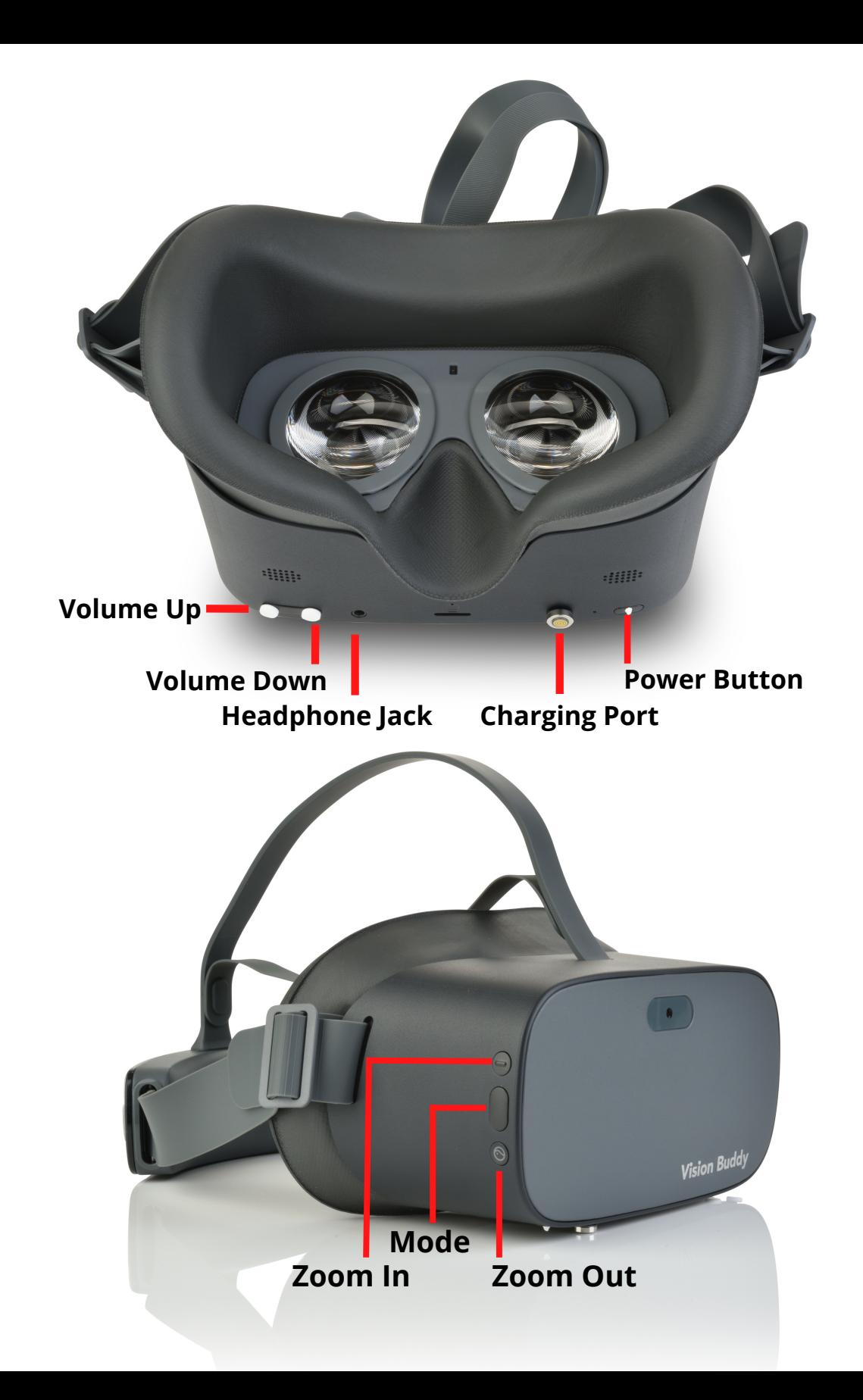

### **TELEVISION MODE**

Power on the Vision Buddy headset. **Note**: Refer to **page 10** to make sure the TV Hub is already setup.

**2**

**1**

Press the **Mode** button multiple times until you hear the headset say "**Television Mode.**"

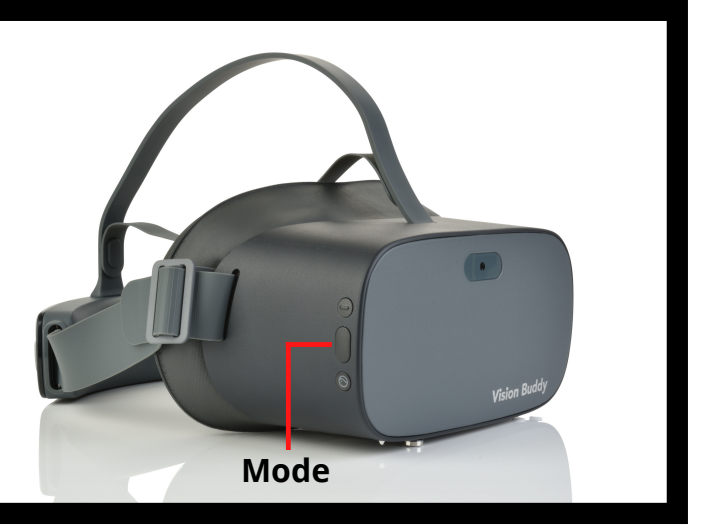

**Power Button** 

**3**

You will now see the TV video on the screen. Press the **top and bottom** buttons on the right side of the headset to control the **zoom level**.

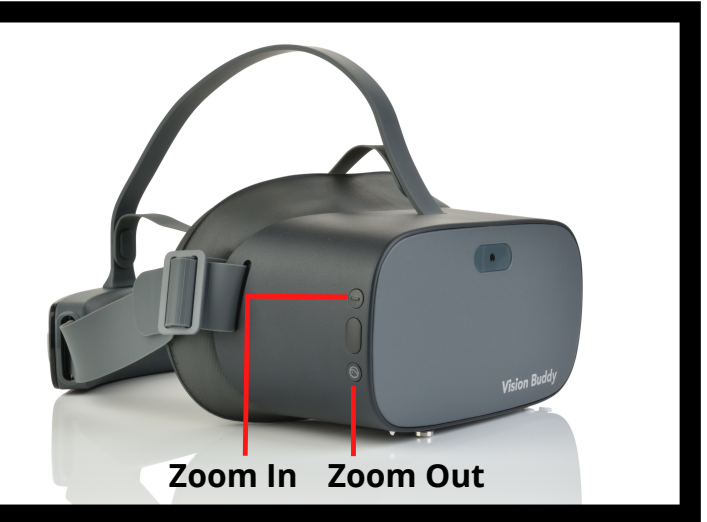

**MAGNIFICATION MODE**  $\bullet$ 

**5**

**Hold** the power button for **3 seconds** to turn on the Vision Buddy headset.

Power Button

**2**

**1**

**3**

Press the **Mode** button multiple times until you hear the headset say "**Magnifier Mode.**"

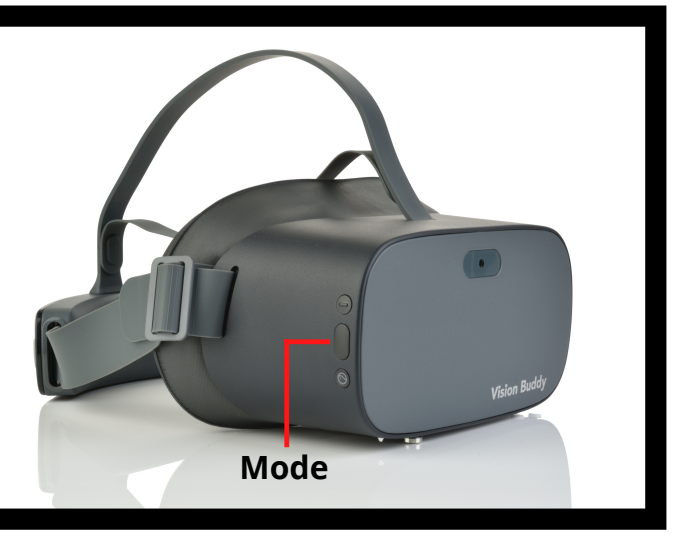

You will then see live surroundings on the screen. Press the **top and bottom** buttons on the right side of the headset to control the **zoom level**

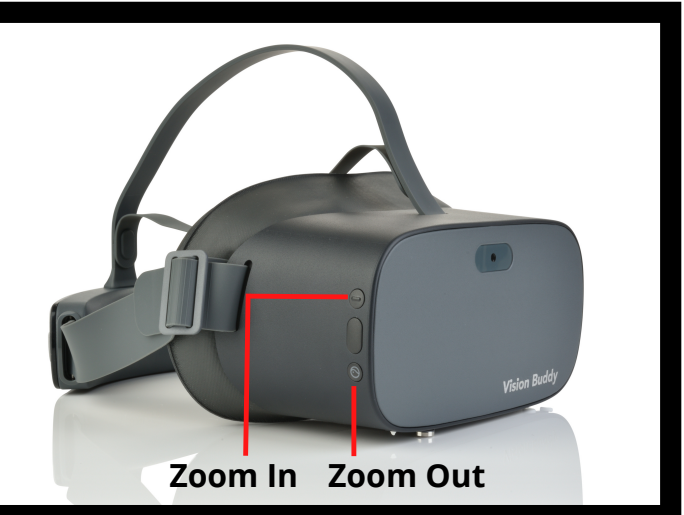

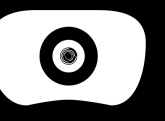

### **READING MODE**

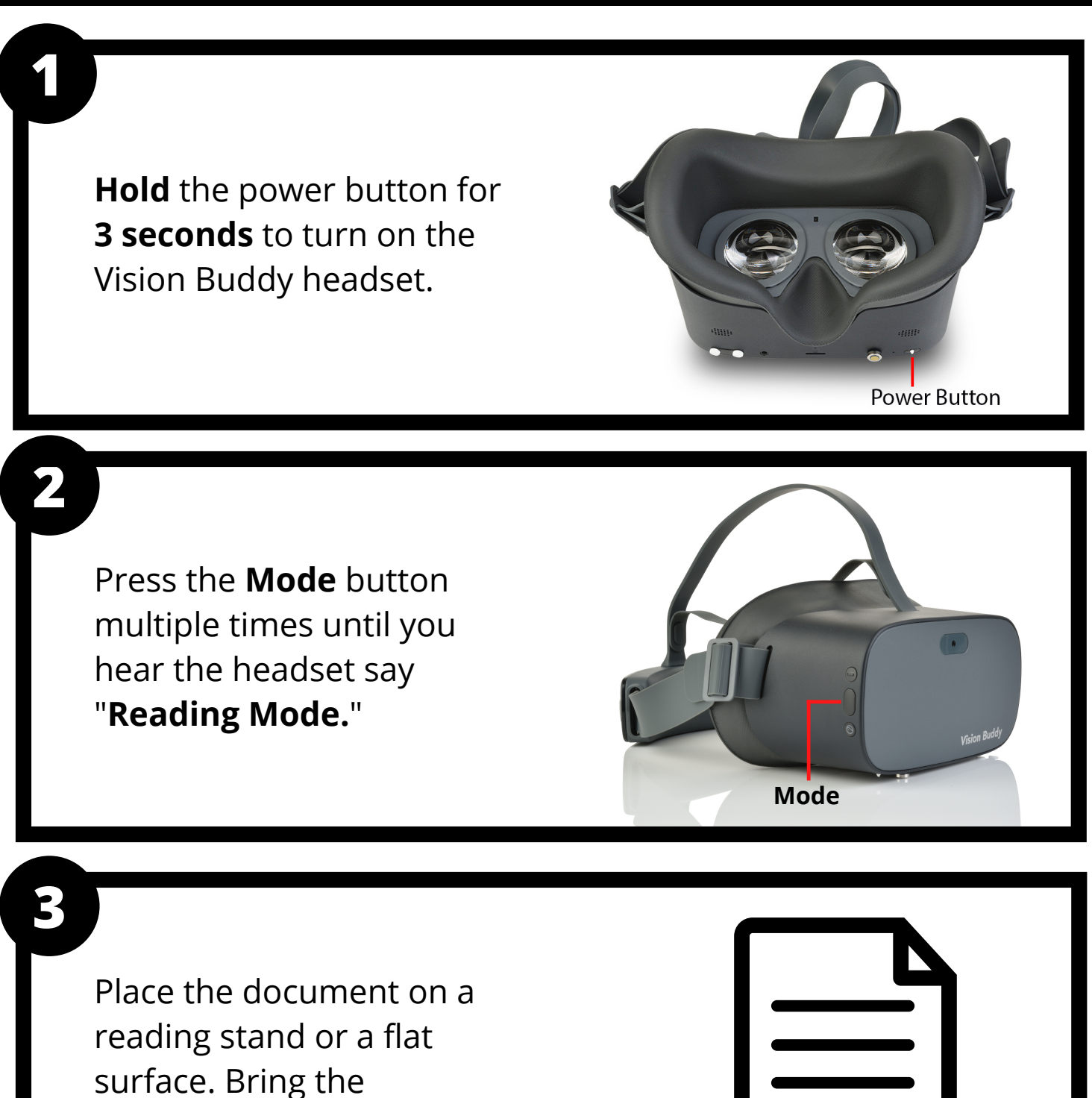

document you want to read **6-8 inches** to the headset.

**OCR**

The OCR feature is available in the **Magnification** and **Reading Mode** as well as the **CCTV mini.**

#### **1**

 $\bullet$ 

While in **Magnification** or **Reading Mode**, point the headset camera **towards** the document or item you want to use OCR on.

Press and **hold** the **Mode button** until you hear "OCR Mode Started." While pressing the Mode button, position the camera **on the section** of text you want to read then **release** the Mode button.

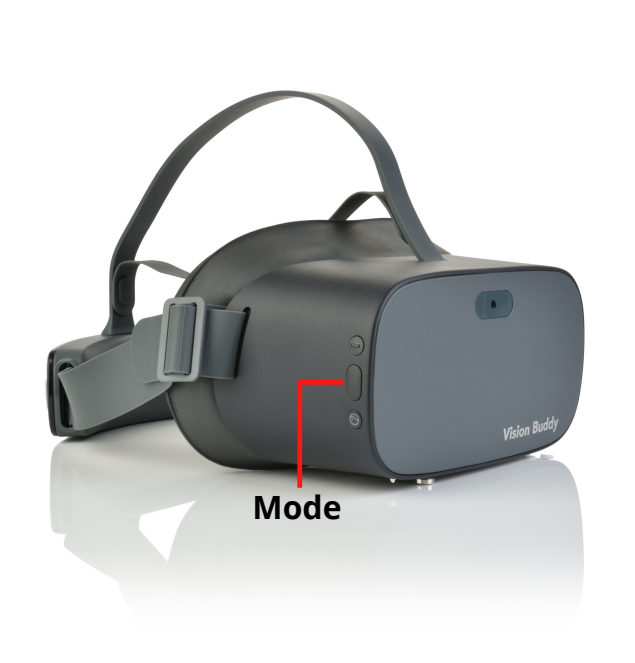

**7**

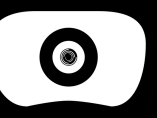

**OCR**

#### **2**

You will see a picture of the document with each text block highlighted. You will also see a **circular guide** in the center of the screen. **Position** the circular guide **on top** of the text block you want the OCR to read then press the Mode button.

Use the **zoom-in** and **zoomout** buttons to control the magnification level

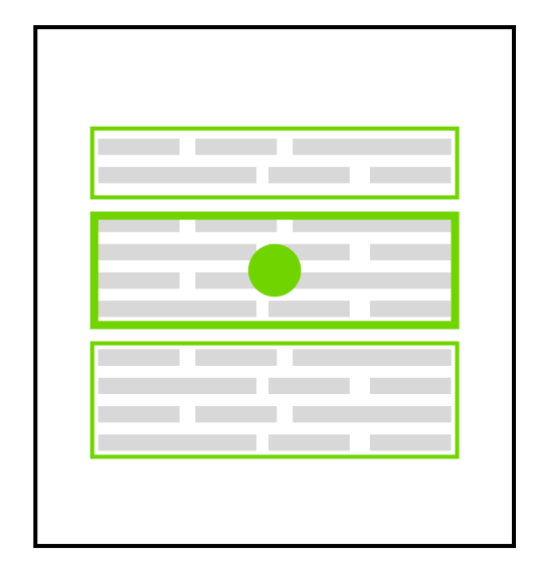

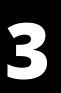

To **exit** out of OCR press and hold the **Mode button** until you hear "Closing OCR Mode."

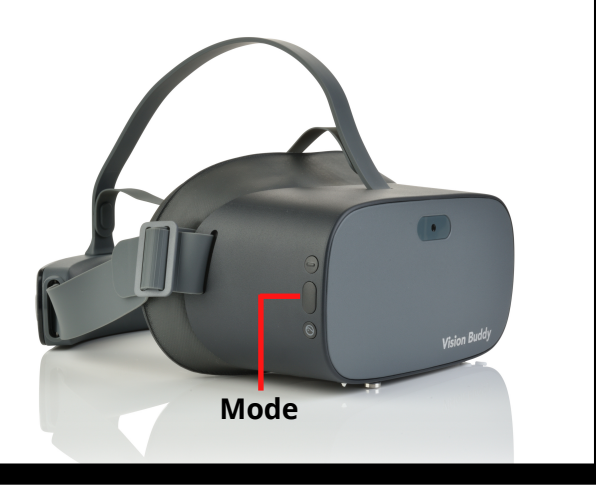

For **CCTV Mini use** refer to **page 12** for set up then follow these same steps to use the OCR with the CCTV Mini

**8**

**CHARGING THE HEADSET**  $\bullet$ 

Locate the supplied **charging cable** and plug it into a **wall outlet**

**2**

**3**

**1**

Place the headset **face down** on a flat surface **away from any direct light.** Use the charging cable to connect to the **charging port** on the bottom right of the headset next to the power button.

**Note**: The headset will charge faster when turned off

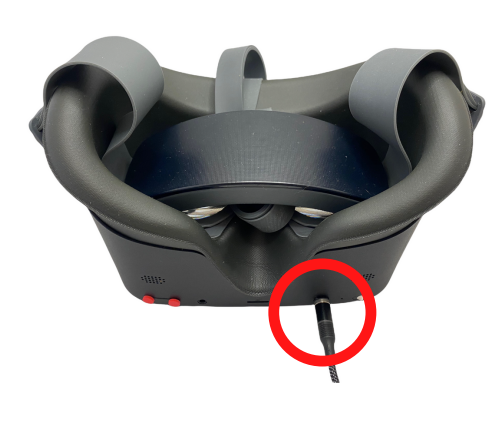

**9**

Headset Power Level Reference Guide:

- Blue: Powered on with battery over 20%
- **•** Yellow: Charging: Battery is less than 90%
- Red: Charging: Battery is less than 20%
- Red flashing: Battery is less than 20%
- Blue flashing: Shutting down
	- **Green: Charging complete**

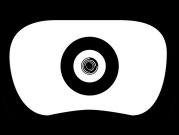

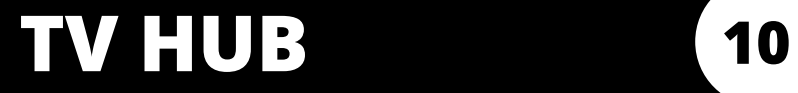

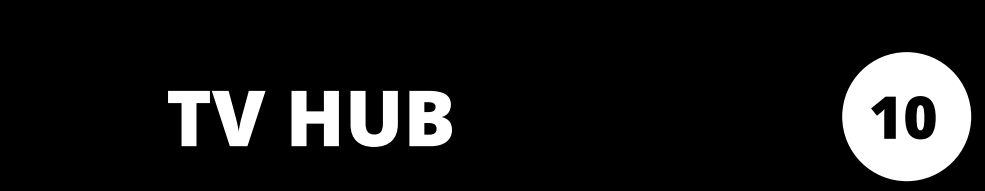

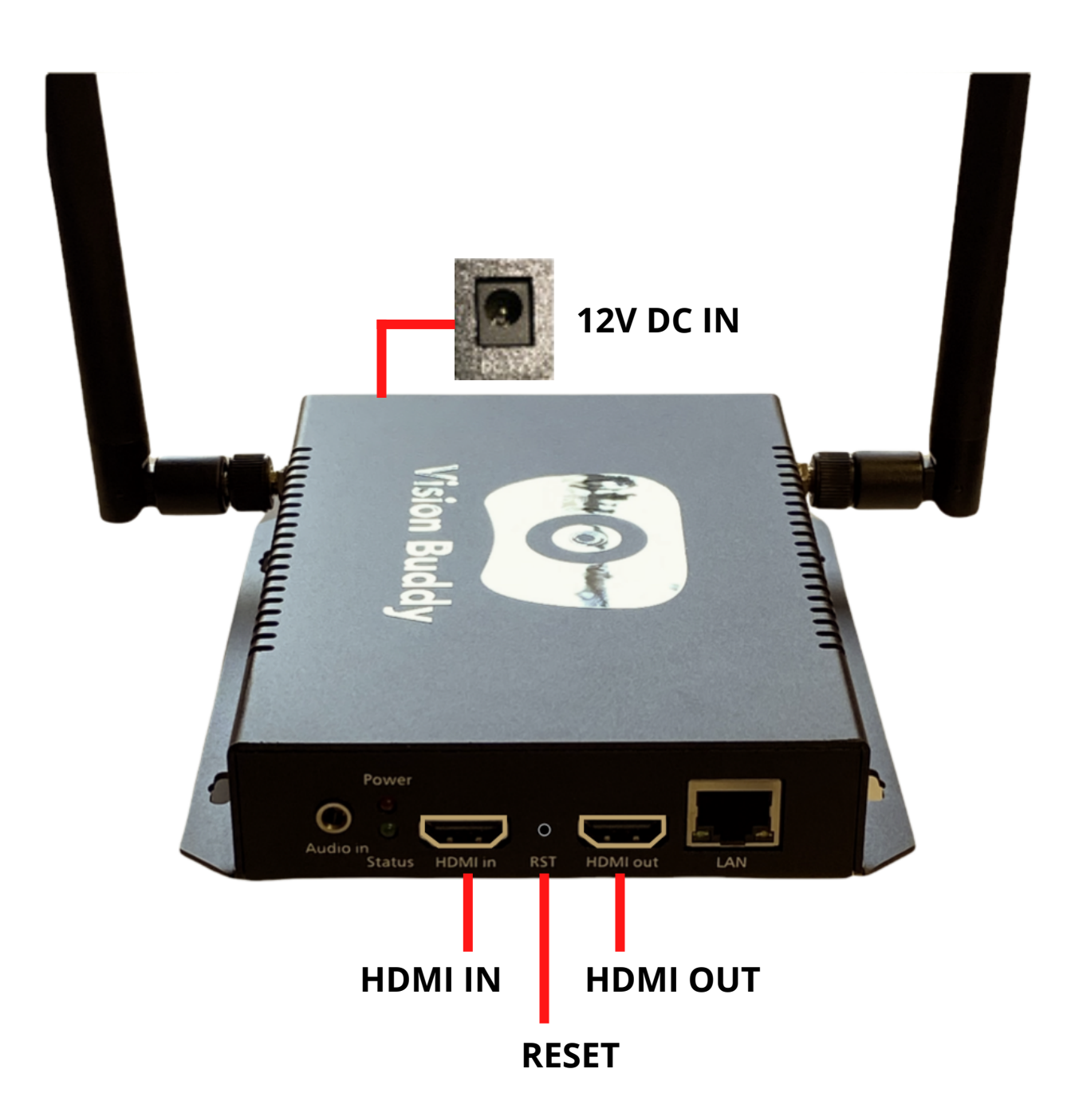

**Warning**: Vision Buddy is a low vision aid designed to be used at home. For your safety, it is highly recommended that you **avoid walking** while wearing the device.

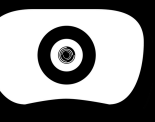

### **TV HUB**

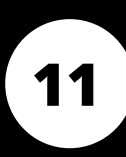

Place the **Vision Buddy TV Hub [transmitter]** next to the TV and power it on.

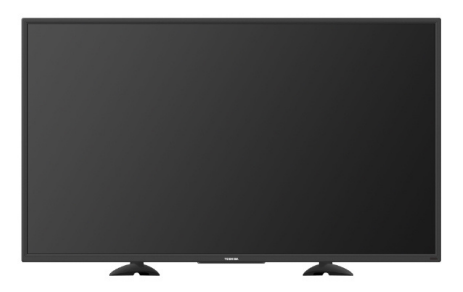

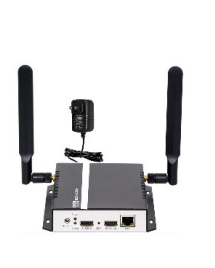

Unplug your current HDMI Cable from your **cable box** and reconnect to the **TV Hub's HDMI OUT** port (right).

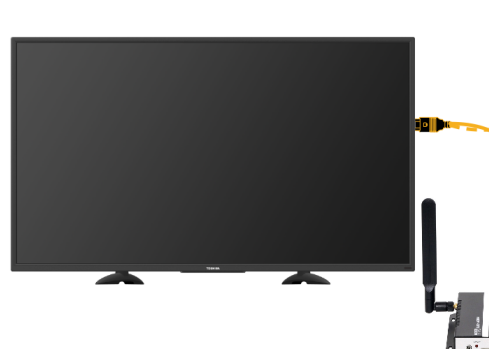

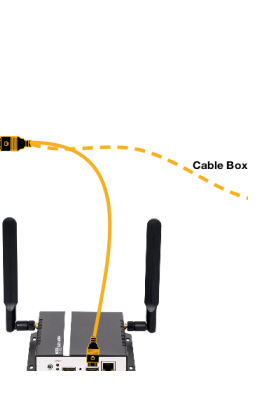

**3**

**2**

Connect the supplied Vision Buddy HDMI Cable to the **TV Hub's HDMI IN** port (left) and the **HDMI OUT** port of the cable box.

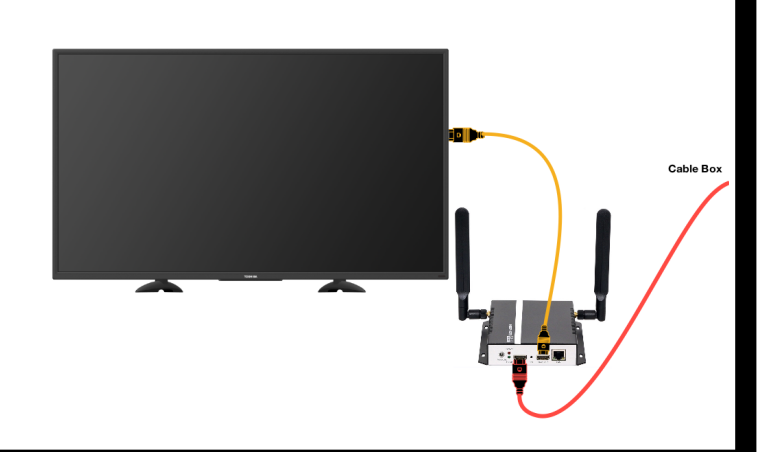

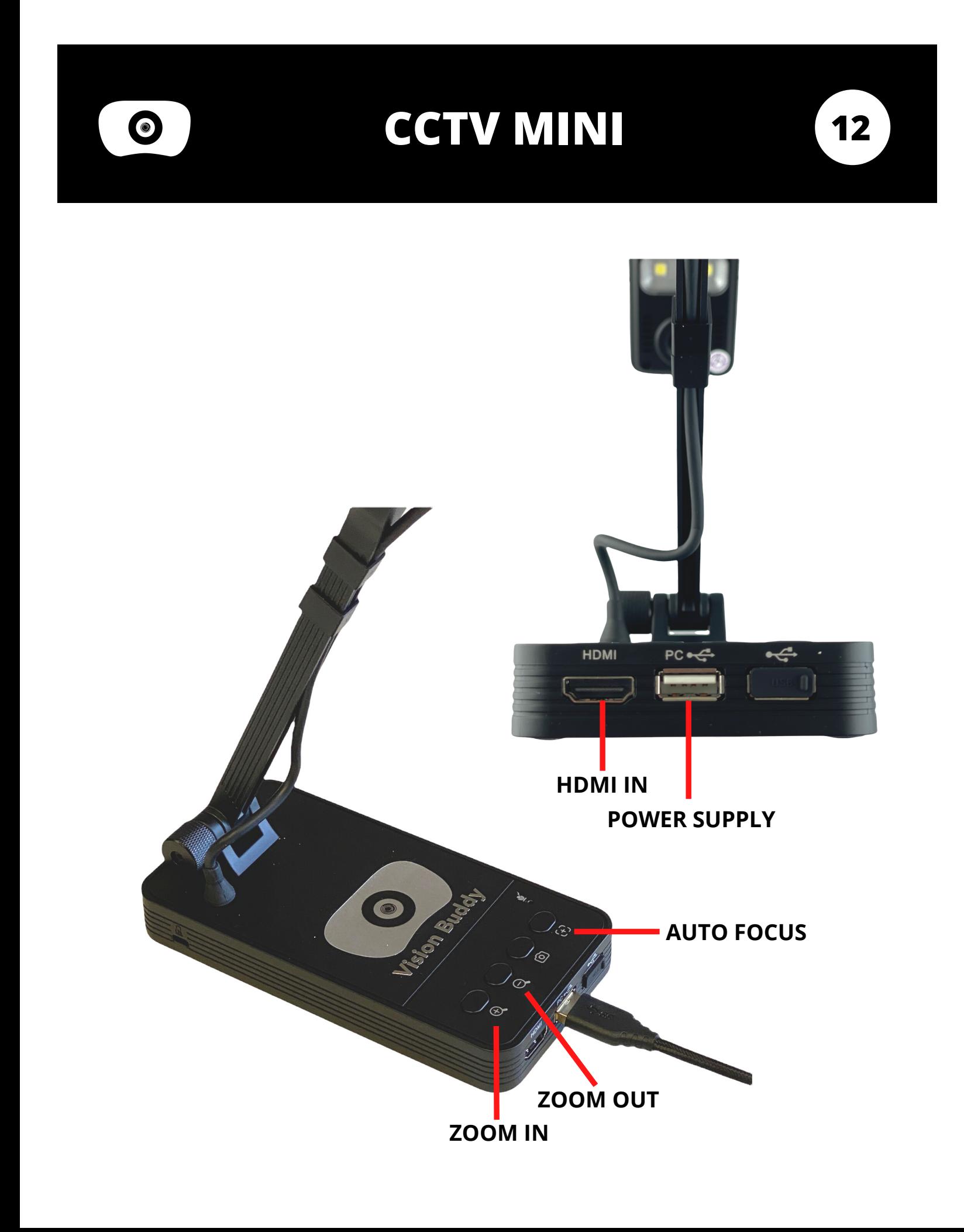

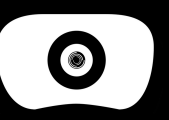

### **CCTV MINI**

**13**

With the Vision Buddy **CCTV Mini**, you can now use the Vision Buddy Headset as a portable CCTV device. This compact portable reader allows you to place items such as **books, bills, labels, magazines, etc.** under the stationary CCTV Mini to **project into the headset**. This allows you to read documents with sharper images through the ability to zoom in and out at your convenience.

Place the CCTV Mini on a **flat table/surface** with the camera facing downwards.

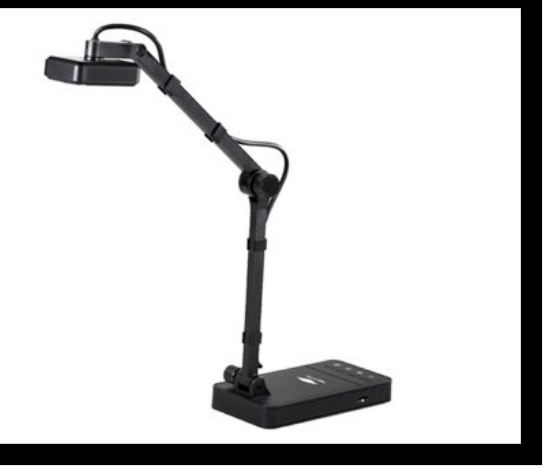

**2**

**1**

**Power on** the CCTV Mini by connecting the "To CCTV Mini" end of the power cable to the device. Then **connect** the power adapter on the other end to a wall outlet.

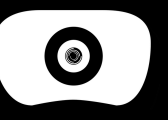

**4**

### **CCTV MINI**

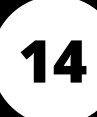

Locate the **CCTV Mini Link cable** and connect it to the HDMI port of the CCTV Mini.

**Connect** the "To Headset" end of the CCTV Mini Link cable to the **Vision Buddy headset**.

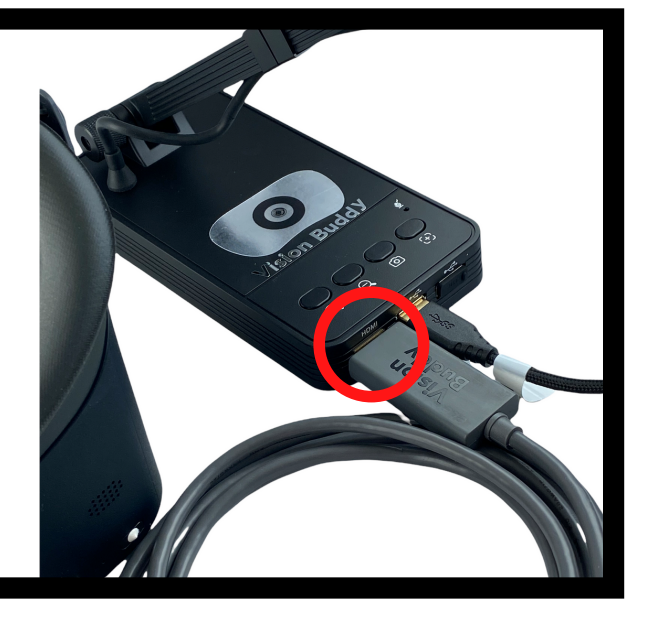

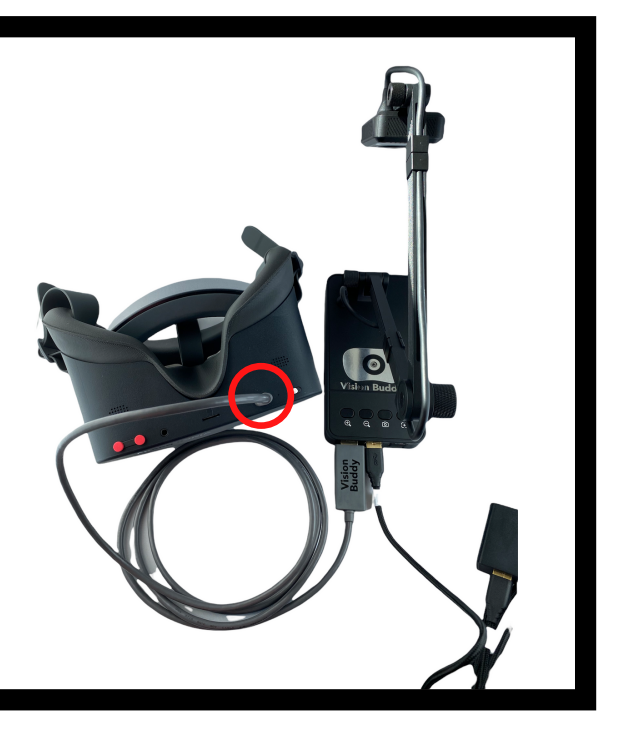

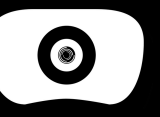

### **CCTV MINI 15**

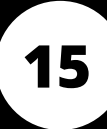

Using the **Mode button** on the headset, switch to Reading Mode. You will hear the voice prompt "External Media Connected" indicating a **successful connection** to the CCTV Mini.

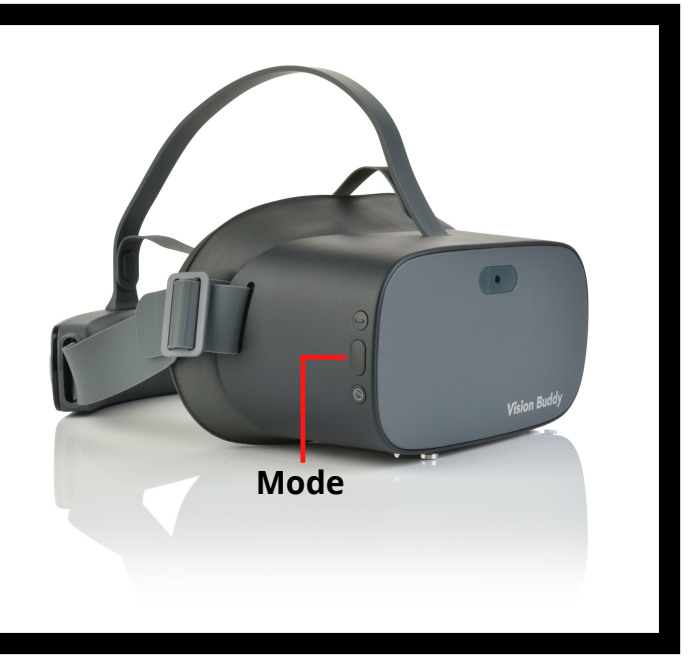

**6**

You will now see the CCTV Mini camera's view **within the headset**. You can either use the standard **Zoom In and Zoom Out** buttons on the headset or the CCTV mini's zoom buttons to control the screen size.

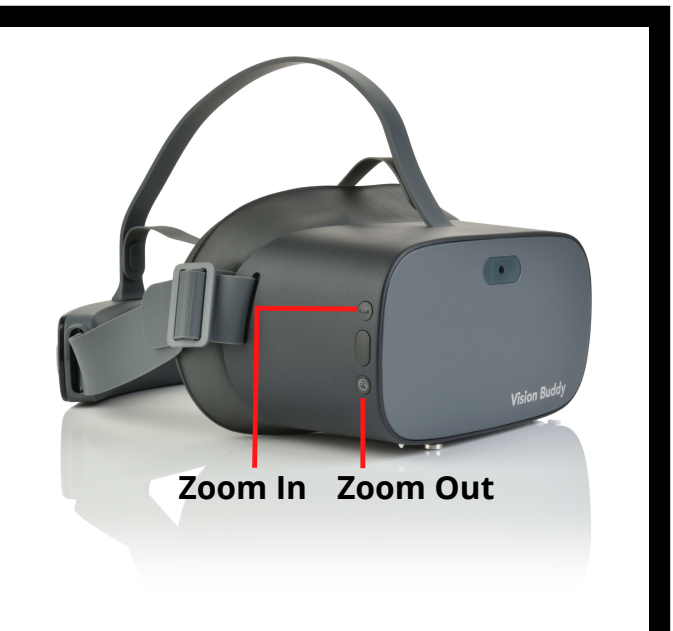

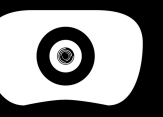

### **CCTV MINI**

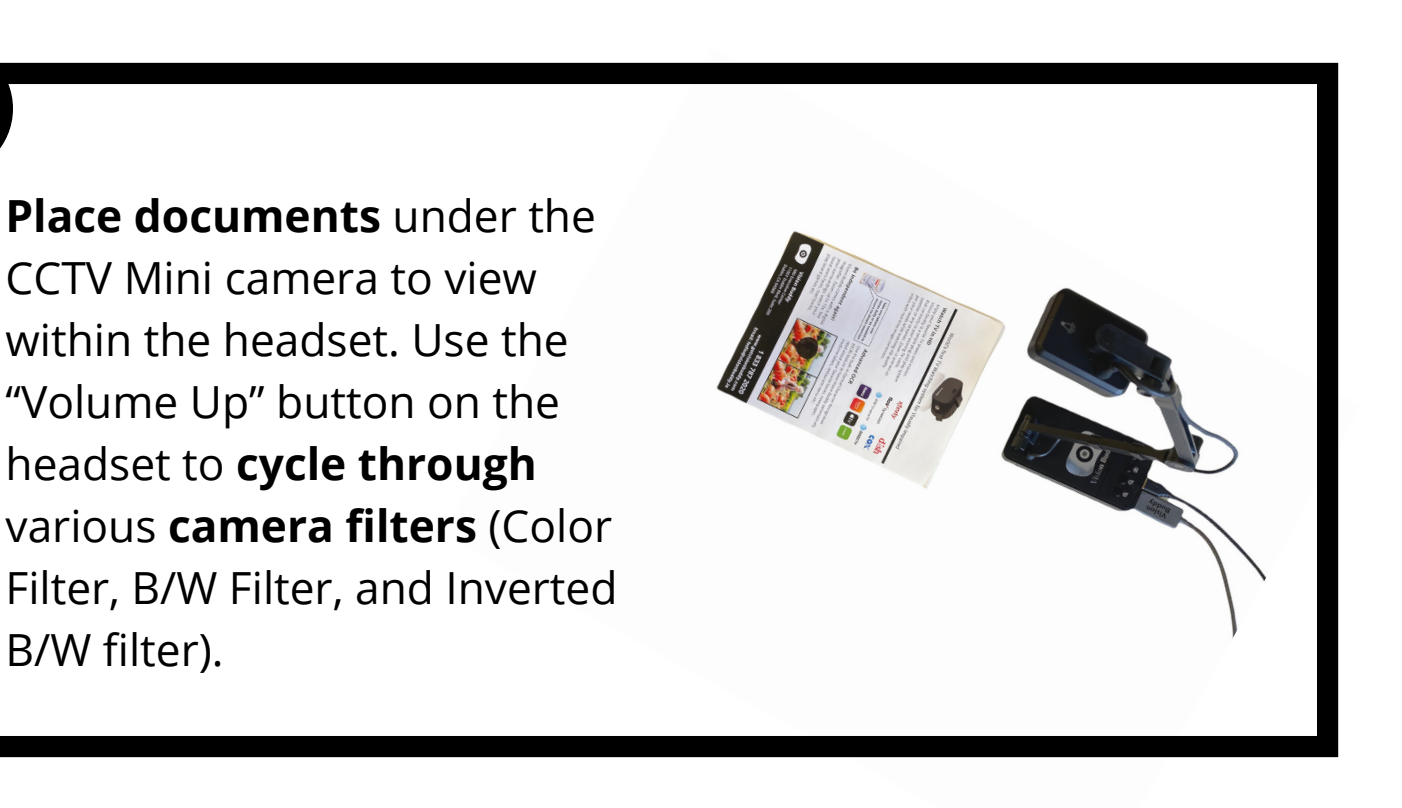

**8**

B/W filter).

If the image seems blurry press the **Auto Focus button** on the CCTV Mini

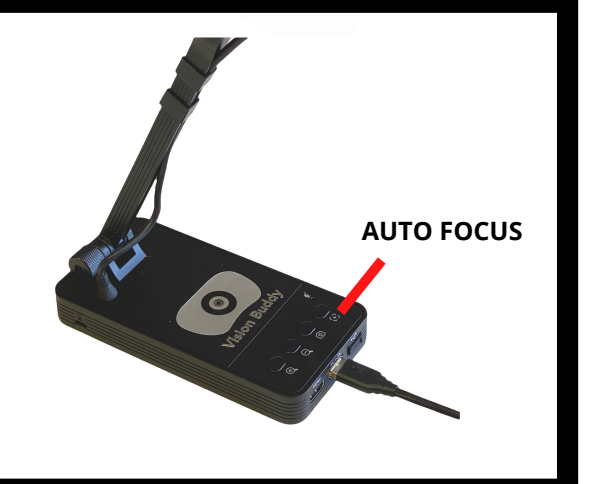

**16**

*If you have any issues with the steps above please refer to the FAQ on page 21*

### **COMPUTER LINK**

With the Vision Buddy Computer Link, you can now **view your computer screen inside the headset**. Clearly read emails, web pages, pdf documents, and more within the headset. All you need is an HDMI Out port on your computer or an HDMI port adapter.

Take the "To PC" end of the Computer Link and **connect** it to the **HDMI port of the computer/PC**. For computers without an HDMI port, you must use an appropriate **adapter** (not included) to add an HDMI port to your computer.

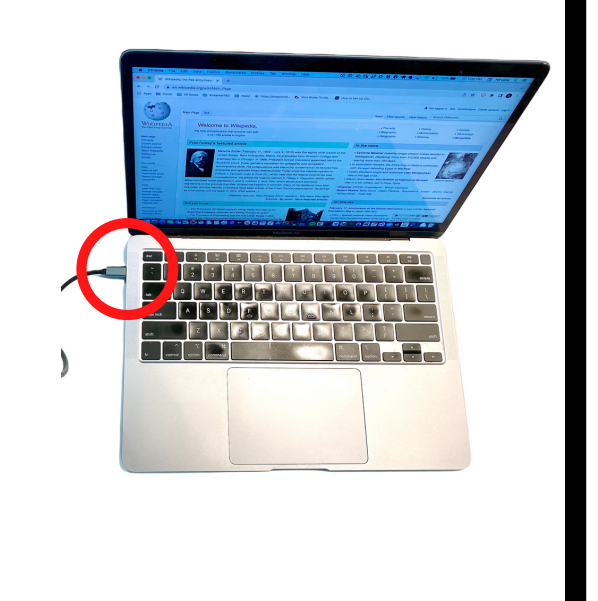

**17**

**2**

**1**

Take the "To Headset" end of the Computer Link, and **connect it to the charging port** of the headset next to the power button.

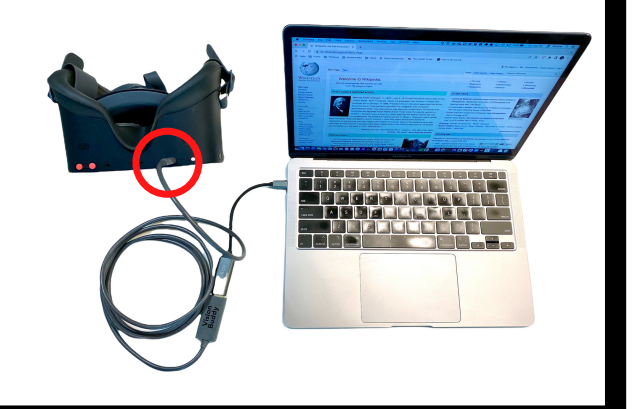

**3**

**4**

### **COMPUTER LINK**

Using the **Mode button** on the headset, switch to the Reading Mode. You will hear the voice prompt "External Media Connected" indicating a **successful connection to the computer**.

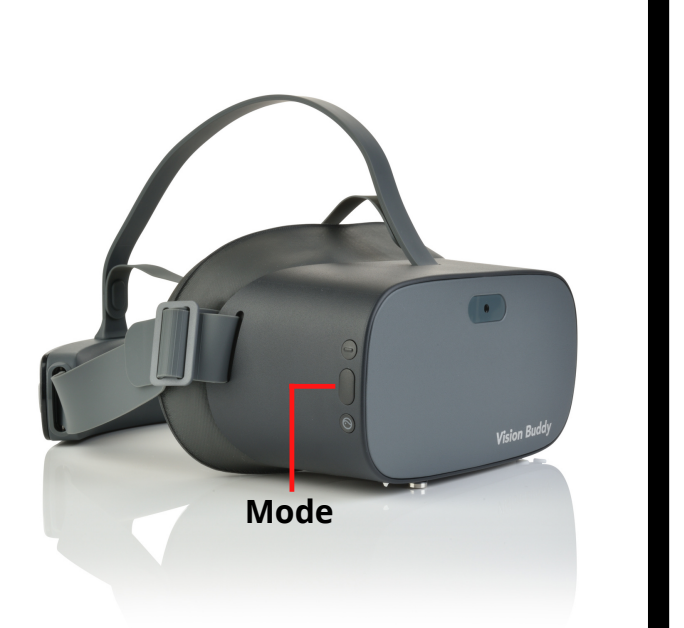

**18**

You will now see the **computer screen in the headset**. You can use the standard **zoom-in** and **zoom-out** buttons on the right side of the headset to control the screen size.

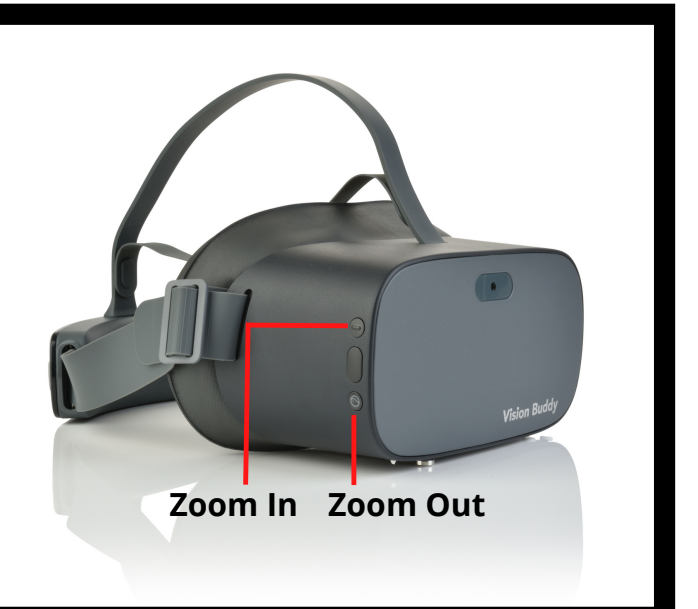

#### **EXTERNAL BATTERY**

#### **Powering the headset with the external battery:**

Using the supplied charging cable, **plug** the USB side of the cable into the **external battery**. Then attach the other end into the charging port of the **headset**

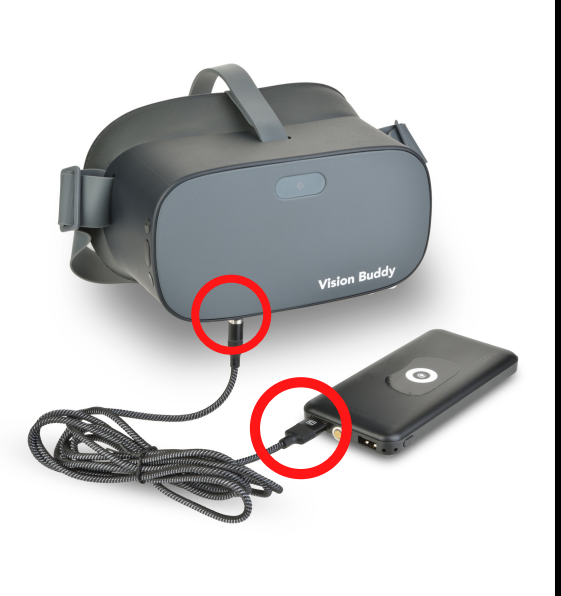

**19**

### **2**

**1**

**Charging the External battery:** Plug the **supplied charging cord** into the wall and **attach** it to the **external battery's** charging port

Press the **button on the edge** of the battery to **see the charge** indicator which will show you the charge level up to %100 percent

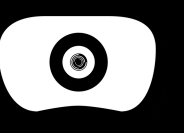

**FAQ 20**

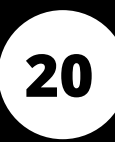

- **What is the battery life of Vision Buddy?**
	- $\circ$  The estimated battery life is 2-3 hours.
	- $\circ$  6-8 hours with the external battery.

#### **What is the best way to charge my Vision Buddy?**

- For best results, use the provided charger to charge your device.
- We have also included an external battery that you can use to power your headset for extended usage. Simply connect the charging cable (included) to the external battery and press the button on the side of the battery to begin charging.

#### **How long does it take to charge the Vision Buddy Headset?**

 $\circ$  The approximate time to recharge is between 1 to 1.5 hours.

#### **Why do I only see video and no audio in "Television Mode"?**

- You must use the HDMI cable included from the cable TV to the TV Hub to avoid any audio/video issues.
- **How do I reset the Vision Buddy TV Hub?**
	- Use a pin to push button inside reset hole for 10 seconds and restart the TV Hub.
- **How do I reorient the screen?**
	- To reorient the screen, either (1) take off the Headset and put it back on facing in the desired direction or (2) press and hold the zoom out button for 3 seconds.

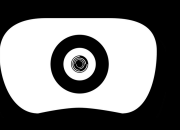

**FAQ 21**

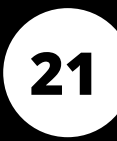

- **What if I have an older TV (Coaxial)?**
	- $\circ$  Please contact us for supporting older TVs.
- **Will leaving my Vision Buddy in direct light cause damage?**
	- Yes, it will! **Do not** leave your Vision Buddy facing up in any direct light. **THIS IS NOT COVERED UNDER WARRANTY.**

#### **What is the best way to clean my Vision Buddy?**

Your device is best cleaned with the provided cloth or any microfiber cloth.

#### **What is my serial number?**

- Your serial number is located under the transmitter. It is also located in a cushioned part of the headset.
- **Can I walk around with the Vision Buddy headset?**
	- It is **NOT** recommended to walk around with Vision Buddy.
- **Can I power the CCTV Mini with an external battery?** Yes, you can power the CCTV Mini with an external battery.
- **What do I do if my CCTV Mini camera Freezes?**
	- Unplug the power source of the CCTV Mini and plug it back in.

**For any additional questions, please contact us at 1-833-787-2020 or hello@visionbuddy.io**

**For more FAQs, please go to: https://getvisionbuddy.com/faq**

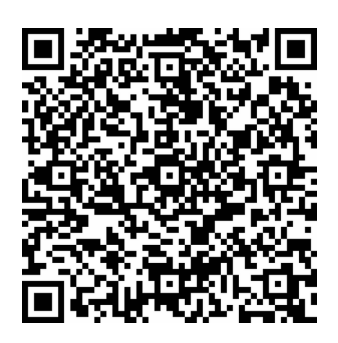

**TROUBLESHOOT: TV HUB 22**

**1**

 $\bullet$ 

**Before** attempting the method below first check to ensure all cables and **plugs are secure** and fully connected. Also, you **must** use the **included** HDMI cable, from the cable TV to the TV Hub to avoid any video/audio issues.

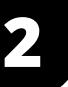

**White Screen Restart** the Vision Buddy Tv Hub by **switching off** the power supply then **switching back on after 10 seconds**.

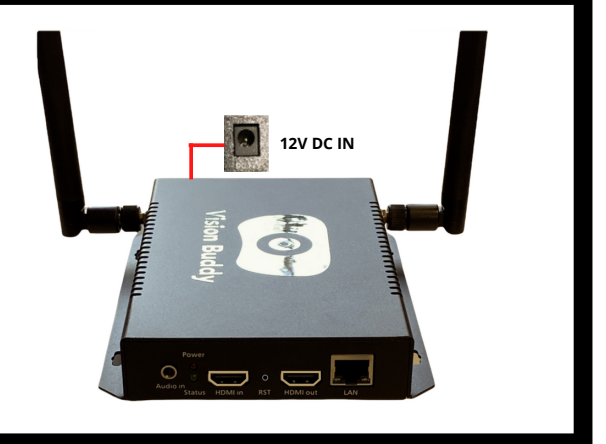

**3**

Check the **wifi signal** of the TV Hub on your phone to ensure that it is correctly working. The network will appear as **visionbuddy\_streamer.**

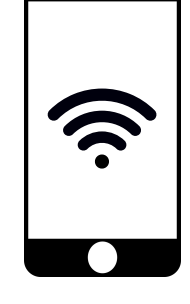

If you have any **other issues**, please call us at **1-833-787-2020** or email us at **support@visionbuddy.io**. We are more than happy to help and ensure you have the best Vision Buddy experience!

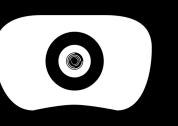

**Screen** 

**OCR** 

Lens **IPD** 

**Display** 

**Modes** 

**Optics** 

### **SPEC SHEET 23**

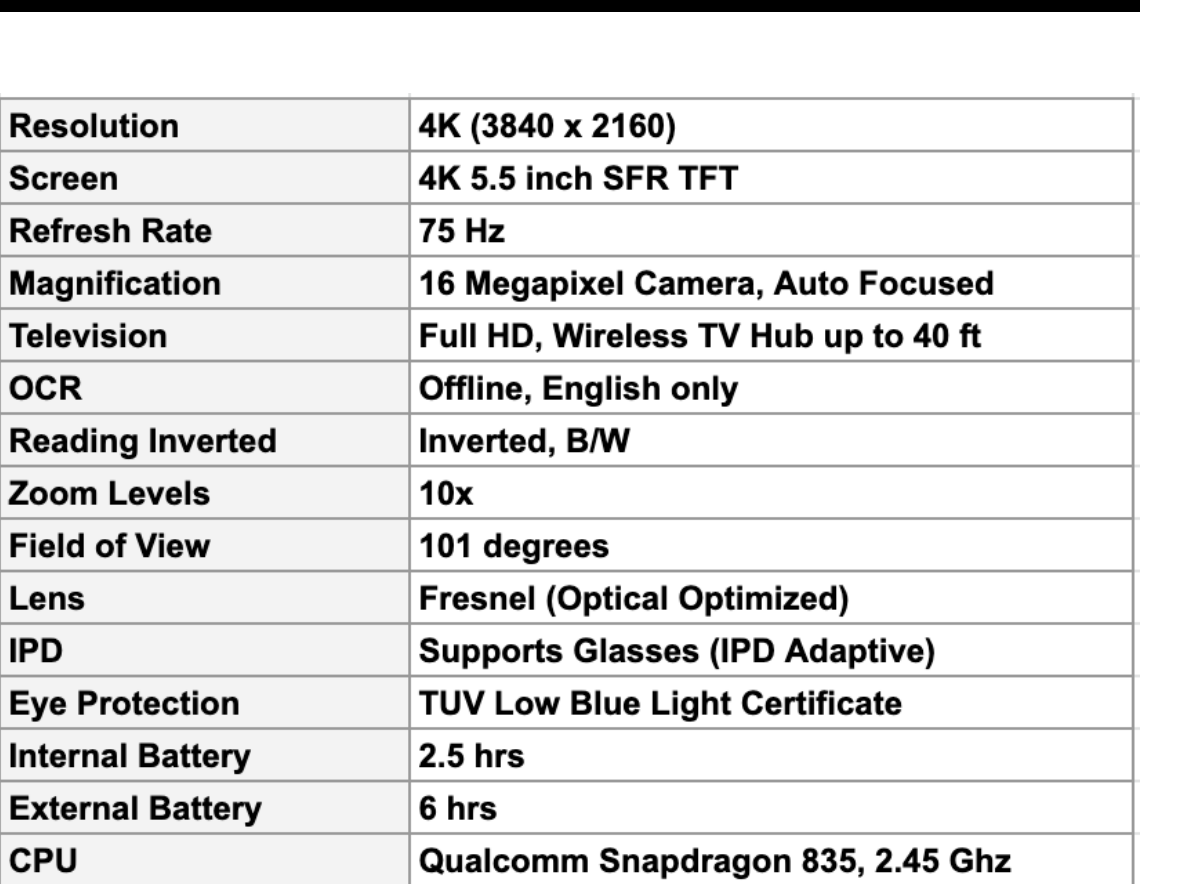

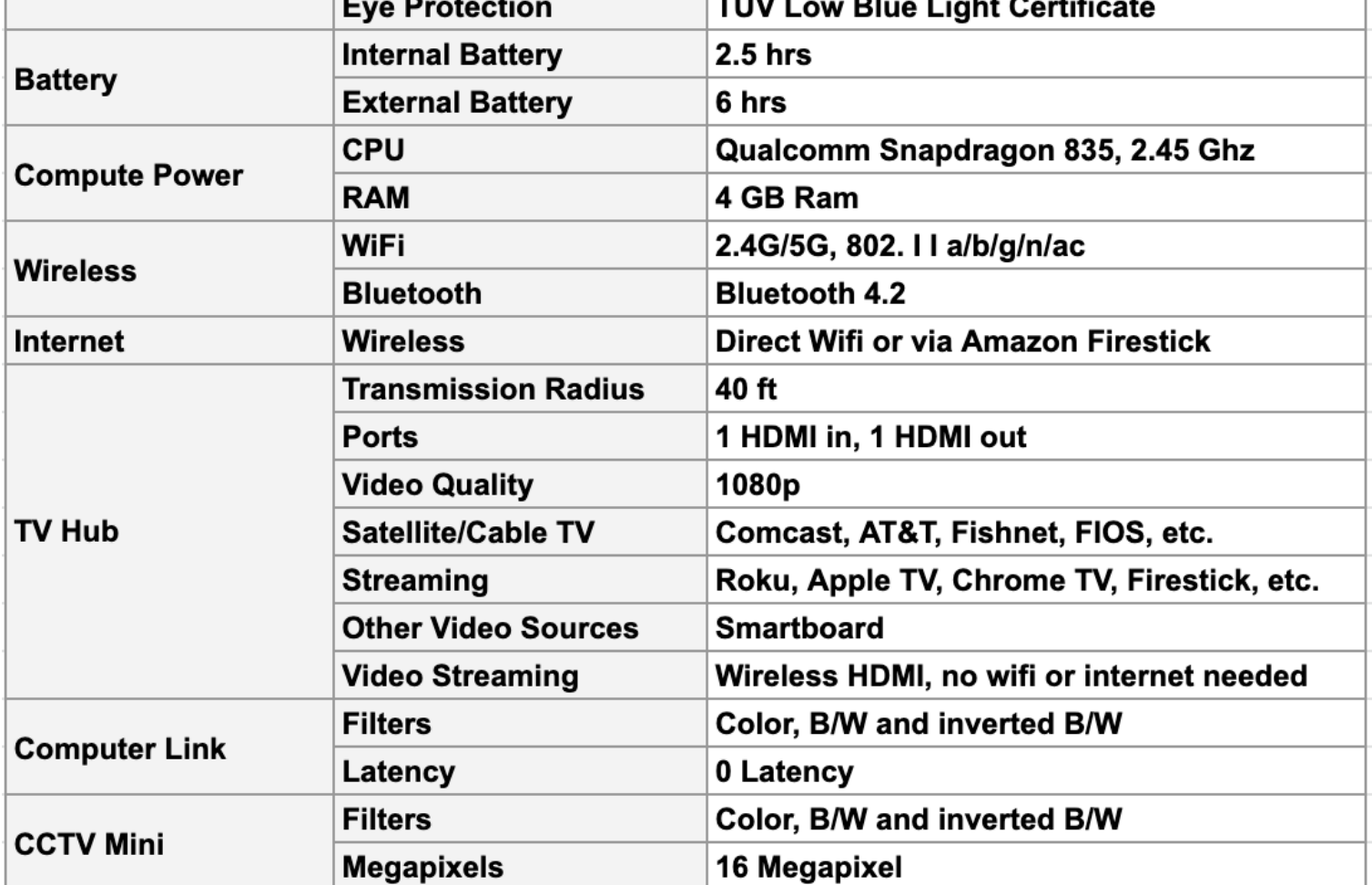

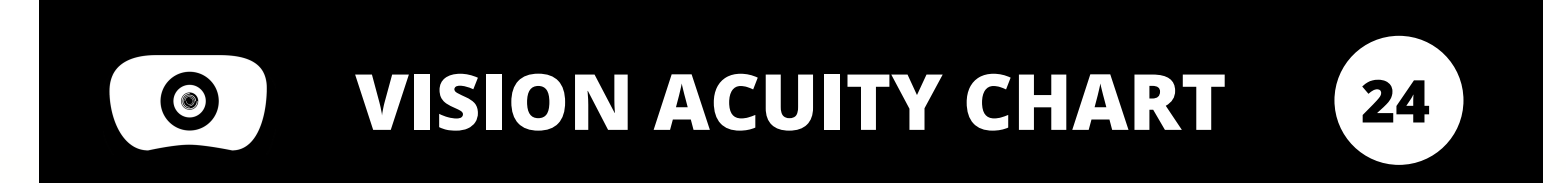

Place yourself 2.8 meters (or 9 feet) away from the chart.

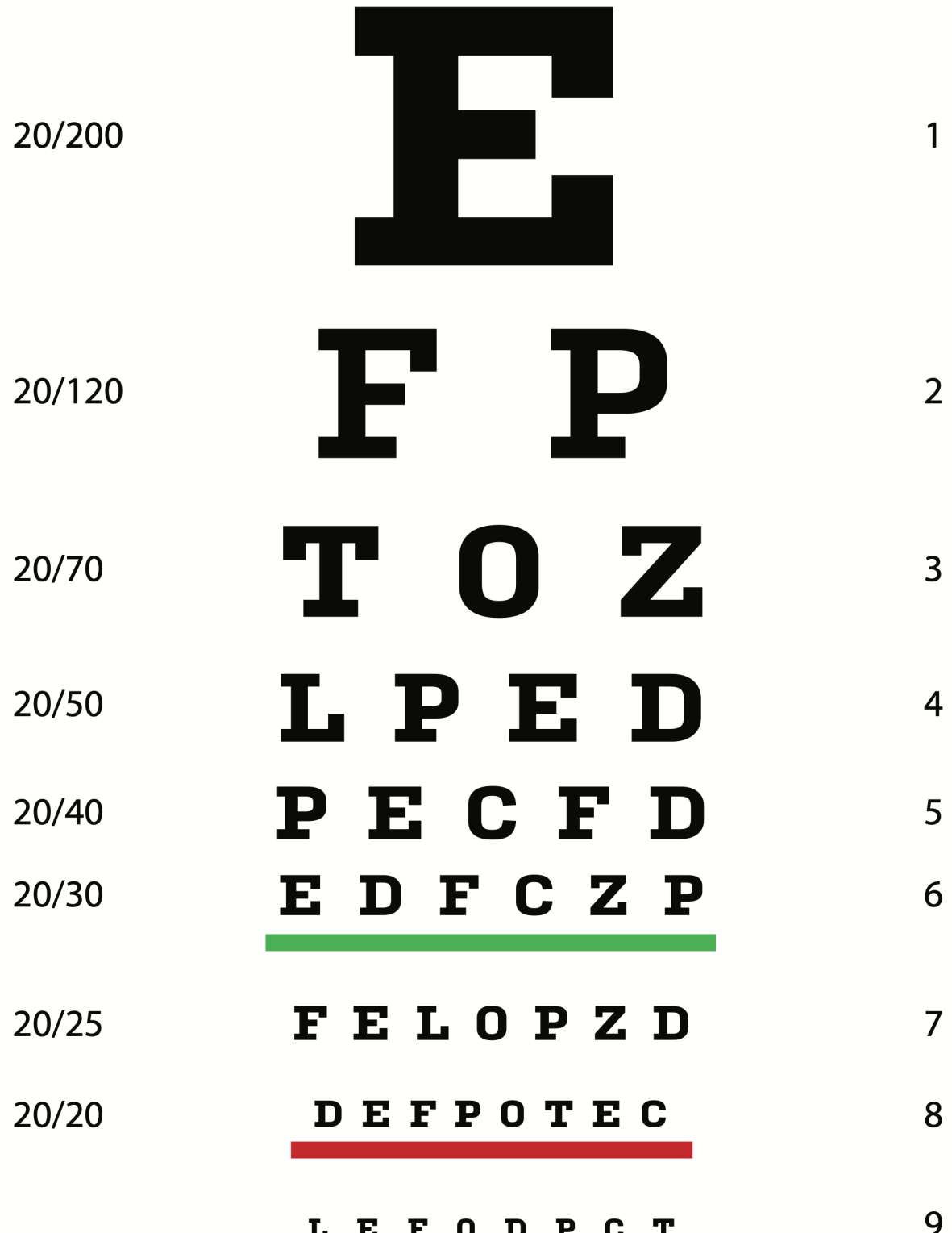

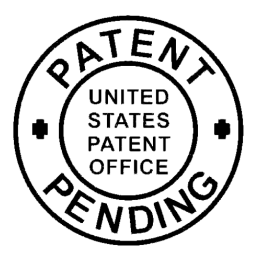

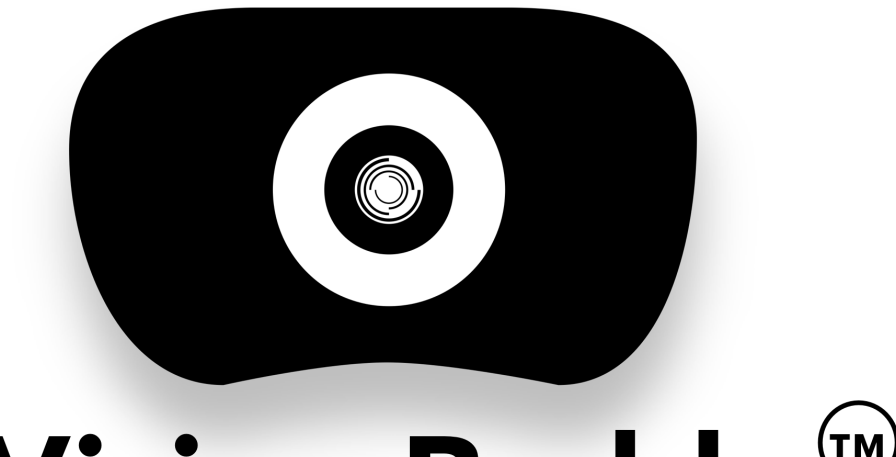

# Vision Buddy<sup>(TM)</sup>

11501 Dublin Blvd, Ste 200 Dublin, CA 94568 hello@visionbuddy.io 1-833-787-2020